# △ ⇔ ⇔

## **SMK-TI TRAINING AND CERTIFICATION**

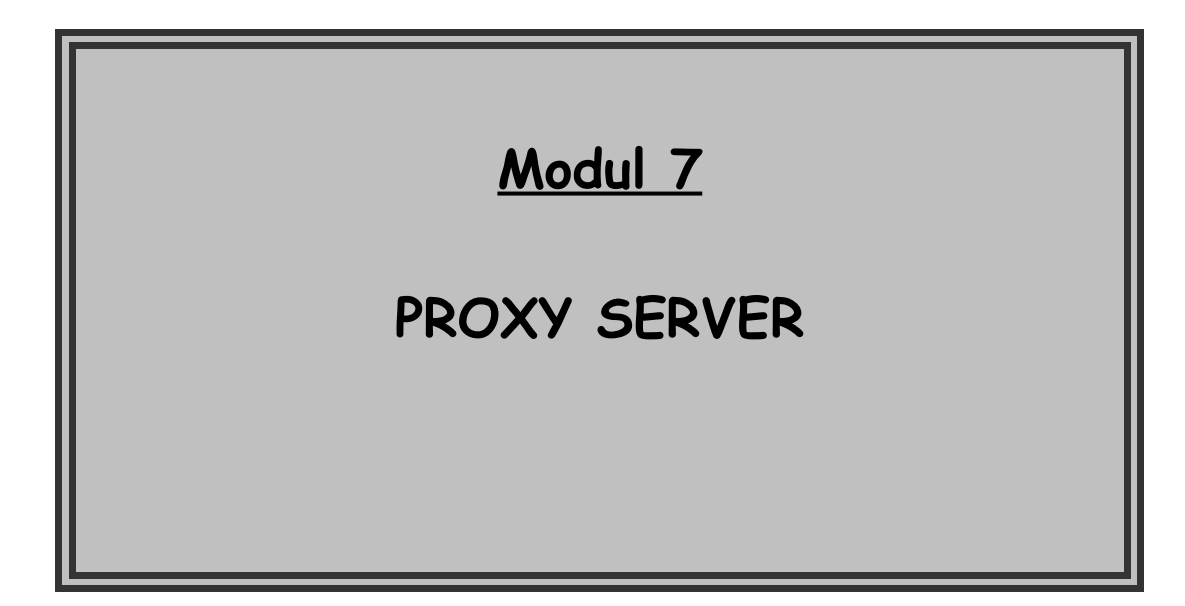

# **SMK-TI TRAINING AND CERTIFICATION**

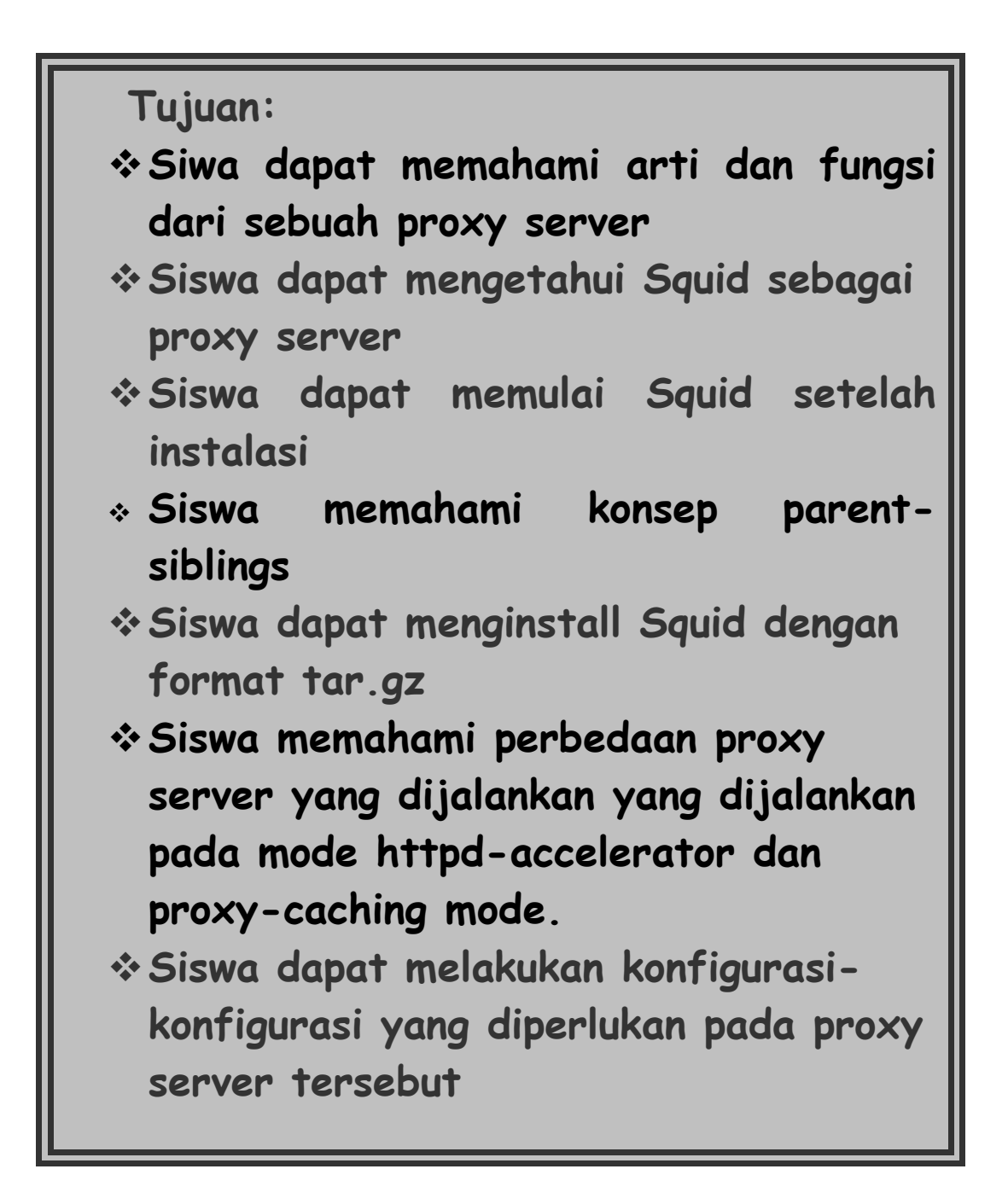

## **Proxy Server**

#### **1. Pendahuluan**

Proxy server sudah menjadi hal yang popular di kalangan para pengguna internet saat ini, berkaitan dengan kemampuannya untuk menghemat bandwith, meningkatkan keamanan, dan menambah kecepatan web-surfing. Dalam jaringan yang menerapkan sistem proxy, hubungan komunikasi ke internet dilakukan melalui sistem pendelegasian. Komputer-komputer yang dapat dikenali oleh internet bertindak sebagai wakil.

#### **2. Proxy Server Squid**

Proxy server yang cukup popular saat ini adalah squid, karena selain gratis juga mendukung ICP. ICP digunakan untuk pertukaran data tentang suatu URL dengan cache-cache lainnya. Secara sederhana, squid dapat dikatakan sebagai software yang diaplikasikan untuk membuat http atau ftp cache. Cara kerja squid dapat dianalogikan seperti browser (IE/Opera/Netscape) yang menyimpan data suatu site di hardisk sehingga untuk menampilkan site yang sama tinggal mengambil data di cachenya.

Squid dapat dikonfigurasikan sebagai :

- Mode httpd-accelerator untuk meningkatkan performansi web server kita.
- Proxy caching-server agar seluruh user dalam jaringan kita dapat menggunakan squid untuk mengakses internet.
- Pada konfigurasi pertama, squid server berlaku seperti reverse proxy-cache, squid akan menerima permintaan client, memberikan data di cachenya, jika tidak ada akan mengambil langsung dari server aslinya (reverse proxy).
- Sebagai proxy cache server, kita dapat mengontrol secara keseluruhan kinerja jaringan kita dan memberlakukan beberapa aturan dalam memberkian data yang dapat dilihat, diakses atau didownload. Kita juga dapat mengontrol penggunaan bandwith, waktu koneksi dan

sebagainya. Sebuah proxy cache dapat dikonfigurasikan sebagai Squid dapat menghemat bandwith dapat diterangkan sebagai berikut :

Misal suatu host memin ta www.detik.com, maka squid akan mengambil dan meletakkannya di hardisk server untuk selanjutnya diambil oleh host yang bersangkutan. Bila ada host lain yang meminta data yang sama, server tidak perlu lagi mendownloadnya dari www.detik.com, tapi cukup memberikan data yang ada di cachenya sehingga akan lebih cepat dan menghemat bandwith. Untuk lebih jelasnya perhatikan gambar berikut ini:

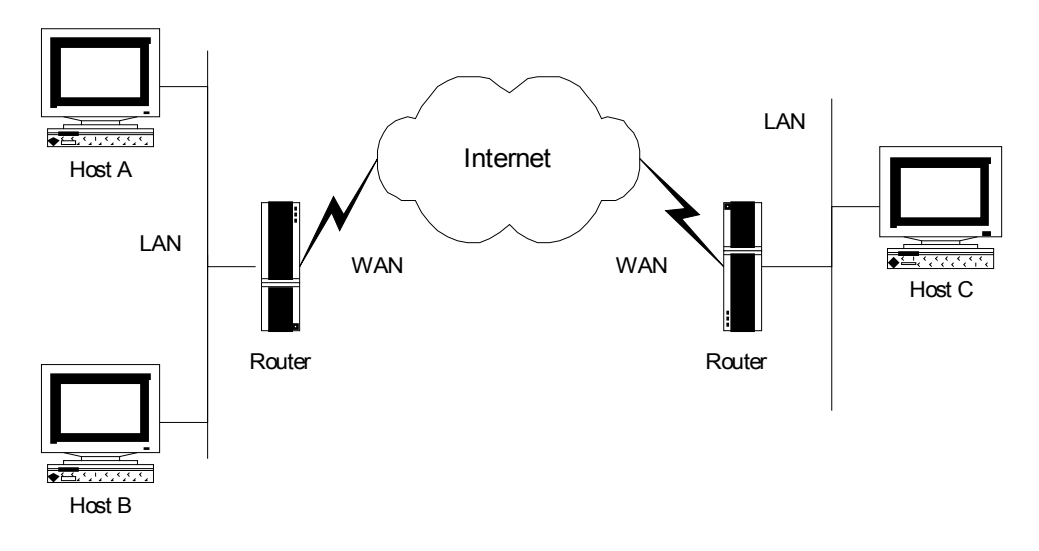

**Gambar** Posisi host di internet

- Selain itu, squid dapat melakukan filtering, yaitu squid dapat memblok permintaan cliet terhadap URL-URL tertentu, sehingga pengelola jaringan dapatlebih santai tanpa khawatir adanya penyalahgunaan yang tidak dikehendaki. Dalam squid dikenal istilah parent dan sibling. Parent akan mengambil langsung ke web site yang diminta, sedangkan sibling akan mencarinya dulu ke parent. Bila tidak ada, maka sibling mencarinya langsung ke web site yang bersangkutan.
- Sebuah proxy cache dapat dikonfigurasikan untuk berjalan standalone server atau sebagai hierarki cache dengan dengan proxy-proxy lainnya, yang akan kita bahas lebih lanjut berikut ini.
- Standalone server, tanpa parent dan sibling
- Ini merupakan konfigurasi yang paling sederhana yang biasa dipakai oleh ISP (Internet Service Provider) dan warung internet dimana squid server local akan langsung mencari ke web server www.detik.com untuk memenuhi permintaan client bila data tidak terdapat di cache.
- Sibling tanpa parent
- Biasanya konfigurasi ini dipakai untuk jaringan yang tidak terlalu besar. Permintaan oleh klien pada suatu URL akan diterima lokal yang akan mencarinya ke sibling , bila tidak ada, lokal akan langsung mencarinya langsung ke webserver yang bersangkutan.
- Parent dan sibling
- Biasanya konfigurasi ini diterapkan untuk jaringan yang besar. Efisiensi jaringan ini cukup baik, karena yang bekerja untuk mendapatkan halaman web keluar jaringan hanyalah parent sisanya sibling dan para client tidak dapat memperolehnya secara langsung (dengan firewall). Klien yang meminta halaman web www.detik.com akan diterima squid server lokal yang kemudian akan memeriksa cachenya, bila tidak ada dia akan mencari ke sibling, bila ada sibling akan memberikannya ke lokal, namun bila tidak ada lokal akan meminta ke parent. Sebagai parent ia harus melayani permintaan ini. Walaupun ia tidak memiliki halaman yang diminta, ia harus memenuhinya dengan mengambil langsungke www.detik.com. Setelah itu permintaan dikembalikan ke lokal dan akhirnya ke klien.

## **3. Hierarki Squid**

Server proxy dapat dihubungkan dengan server-server proxy lain dan membentuk hierarki seperti pada sebuah organisasi. Jika server proxy bergabung dalam sebuah hierarki, sebuah server proxy bisa memilih untuk mengambil dokumen yang diinginkan dari server proxy lain dalam hierarki atau mengambil dari server asal. Hierarki ini terdiri dari cache pada tingkat nasional, regional, dan organisasi. Dalam prototipe ini cache pada tingkat nasional melayani permintaan akses untuk domain negara tersebut. Misalnya terdapat permintaan dokumen dari URL http://www.republika.co.id yang berada di bawah domain id (Indonesia), maka dokumen tersebut diminta dari cache tingkat nasional di Indonesia.

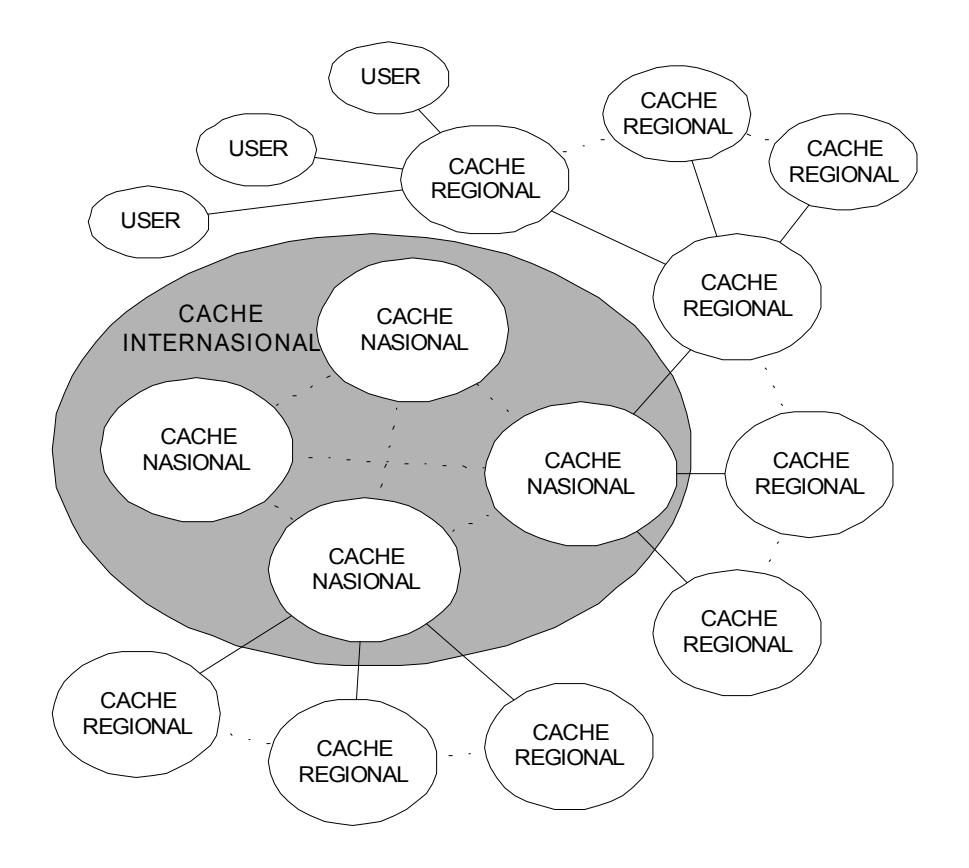

Gambar 4. Prototipe hierarki cache

### **4. Instalasi Squid**

Untuk mendapatkan source squid terbaru dapat download di ftp://squid.nalr.fr/squid/ atau homepage squid http://www.squid-cache.org/. Dalam modul ini kita akan melakukan instalasi secara manual yaitu squid-2.3.STABLE2-src.tar.gz. Sebelum instalasi pastikan source ini sudah ada (misal di direktori / usr/local).

1. Masuklah ke direktori /usr/local/ dan ekstark source dengan perintah:

```
# cd /usr/local
# tar zxvf squid-2.3.STABLE2-src.tar.gz
```
2. Squid proxy-server tidak dapat berjalan sebagai sebagai super user root, oleh karena itu kita harus membuat account khusus tanpa shell untuk menjalankan

Squid Proxy Server :

```
# useradd –d /cache/ -r –s /dev/null 2>&1
# mkdir /cache/
# chown –R squid.squid /cache/
```
Perintah pertama akan menambahkan user "squid" ke file /etc/passwd, lalu membuat direktori "/cache" (jika belum ada) kemudian mengubah kepemilikan direktori "/cache" ke user "squid".

- 3. Setelah proses ekstarksi akan terbentuk direktori squid-2.3.STABLE2-src, masuk ke direktori tersebut dan lakukan konfigure otomatis yang akan memberikan output berupa file Makefile.
	- # ./configure --prefix=/usr/local/squid
- 4. Selanjutnya lakukan kompilasi dan install sbb:
	- # make # make install

Hasil instalasi bisa dilihat di direktori /usr/local/squid. Di dalamnya terdapat direktori /bin, /logs dan /etc.

### **5. Konfigurasi Squid**

Setelah proses instalasi selesai, langkah selanjutnya adalah mengkonfigurasi squid. File konfigurasi ini biasanya terletak pada direktori /usr/local/squid/etc. Squid biasanya sudah menyediakan file konfigurasi default yaitu squid.conf.default, yang berisi parameter-parameter squid secara lengkap, berikut deskripsi serta contoh penggunaannya.

#### **5.1. Konfigurasi file Squid.conf**

Dalam direktori /usr/local/squid/bin akan terdapat file-file sbb:

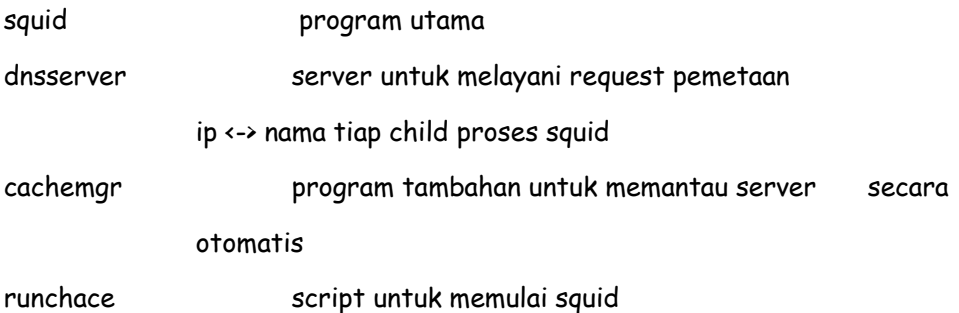

Sedangkan dalam direktori /usr/local/squid/etc akan terdapat file-file konfigurasi sbb :

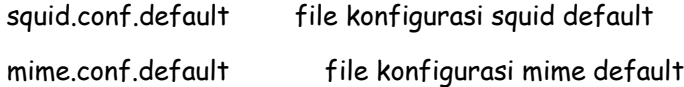

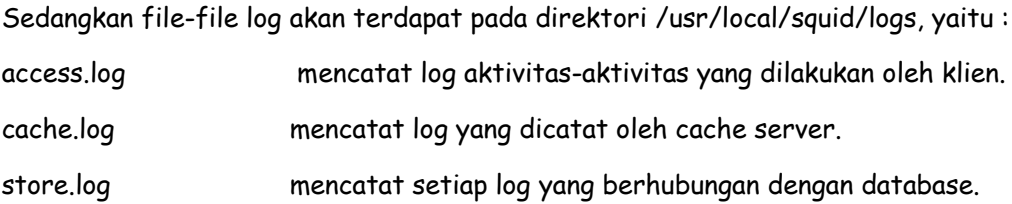

#### **5.2. Konfigurasi Mode Httpd-Accelerator**

Berikut kita akan membahas bagian-bagian yang perlu diedit pada file squid.conf : http port 80

Option ini menyatakan nomor port yang akan digunakan Squid untuk permintaan HTTP client. Jika diset 80, client akan seolah-olah terkoneksi dengan Webserver Apache.

icp\_port 0

Option ini menentukan nomor port tempat Squid mengirim dan menerima permintaan ICP dari cache lainnya. Untuk mendisable kita set 0, karena kita mengkonfigurasi Squid sebagai mode accelerator Web Server. ICP diperlukan hanya pada multilevel cache dengan multilevel siblings dan parent.

acl QUERY urlpath regex cgi-bin \? and no cache deny QUERY

Option ini menyatakan objek yang tidak pernah dicached.

cache\_mem 16 MB

Option ini menyatakan jumlah memori (RAM) yang digunakan untuk caching. Squid menggunakan memori lebih besar dari nilai yang tertera. Sebaiknya jumlah ini sepertiga dari memori total.

cache\_dir ufs /cache 200 16 256

Option "cache\_dir" menyatakan jenis sistem storage yang digunakan (ufs). Space disk sebesar 200 MB, jumlah subdirektori tingkat pertama dalam direktori cache adalah 16 dan jumlah subdirektori tingkat kedua yang dibuat dalam direktori cache tingkat pertama adalah 256. Dalam mode accelerator hal ini berkaitan dengan besar dan jumlah file yang ingin di tampilkan pada webserver Apache.

emulate\_httpd\_log on

Jika option ini dibuat "ON", Squid akan membuat format file log yang sama dengan Webserver Apache. Hal ini berguna terutama jika kita ingin menggunakan program seperti Webalizer.

```
redirect_rewrites_host_header off
```
Jika diset "OFF", Squid tidak akan menulis ulang suatu host.

replacement\_policy GDSF

Option "replacement\_policy" menyatakan objek dalam cache yang akan dihapus Squid saat proxy membutuhkan ruang disk yang lebih banyak.

acl all src  $0.0.0.0/0.0.0.0$  and http access allow all

Options "acl" and "http\_access" mengatur batasan akses terhadap Proxy server Squid. Pada contoh di atas, kita berarti mengijinkan setiap orang terkoneksi lewat proxy.

cache\_mgr admin

Option "cache\_mgr" menyatakan alamat e-mail administrator yang bertanggung-jawab pada server.

cache effective user squid and cache effective group squid

Options ini menyatakan UID/GID dimana cache berjalan.

httpd accel host 167.205.206.100 and httpd accel port 80

Dari option ini, Squid akan mengetahui nomor port HTTP server yang sebenarnya dan IP address yang digunakan. Pada contoh di atas IP address webserver adalah 167.205.206.100 pada port 80.

log icp queries off

Jika kita tidak menggunakan ICP sebaiknya option ini diset "OFF".

cachemgr\_passwd my-secret-pass all

Option "cachemgr\_passwd" menyatakan password yang diperlukan untuk mengakses utilitas program "cachemgr.cgi". Isilah <my-secret-pass> dengan password yang diinginkan. Keyword <all> akan membuat password yang sama untuk semua

buffered\_logs on

Option "buffered\_logs" yang diset "ON" dapat menambah kecepatan penulisan beberapa file log.

#### **5.3. Konfigurasi Mode Proxy-Caching Mode**

Pada proxy-caching server, semua user dalam network kita menggunakan Squid untuk mengakses Internet. Tentu saja kita dapat menerapkan beberapa aturan dan menghemat bandwith. Konfigurasi Squid sebagai proxy-caching mode tidak jauh berbeda dengan mode sebelumnya, hanya mungkin ada beberapa option yang diubah atau ditambahkan. Perbedaan utama dengan mode sebelumnya adalah adanya access control list (ACL). ACL berguna untuk merestriksi akses berdasarkan IP address asal (src), IP address tujuan (dst), domain asal, domain tujuan, berdasarkan waktu akses, dsb. Konfigurasi ACL yang umum digunakan adalah sebagai berikut :

Akses berdasarkan IP address asal

acl [alamat] src a.b.c.d/e.f.g.h

- Akses berdasarkan IP address tujuan
- acl [alamat] dst a.b.c.d/e.f.g.h
- Akses berdasarkan domain asal

```
acl [alamat] srcdomain [nama.domain]
```
#### Akses berdasarkan domain tujuan

```
acl [alamat] dstdomain [nama.domain]
```
Untuk lebih jelasnya perhatikan contoh isi file konfigurasi proxy-cache server berikut ini :

# pico squid.conf

```
icp_port 0
acl QUERY urlpath regex cgi-bin \?
no_cache deny QUERY
cache_mem 16 MB
cache dir ufs /cache 200 16 256
redirect rewrites host header off
replacement_policy GDSF
```
Misalkan kita ingin agar proxy server Squid hanya membolehkan akses untuk client dalam jaringan kita dan proxy server itu sendiri dengan menggunakan port-port tertentu yaitu 80 (http), 21 (ftp), 23 (telnet) 25 (smtp), dan 443 (https). Selain itu, proxy Squid akan meolak setiap IP address asal dan semua port yang mencoba terkoneksi.Bila jaringan kita menggunakan IP Private kelas C 192.168.1.0 kita dapat membuat konfigurasi sbb :

```
acl localnet src 192.168.1.0/255.255.255.0
acl localhost src 127.0.0.1/255.255.255.255
acl Safe_ports port 80 443 210 119 70 21 1025-65535
acl CONNECT method CONNECT
acl all src 0.0.0.0/0.0.0.0
http access allow localnet
http access allow localhost
http access deny !Safe ports
http_access_deny CONNECT
http access deny all
cache_mgr admin@nama.domain
cache effective user squid
cache effective group squid
log icp queries off
cachemgr passwd my-secret-pass all
buffered_logs on
```
Sedangkan option-option yang lain sama seperti yang sudah dijelaskan untuk mode sebelumnya.

## **6. Menjalankan Squid**

Setelah membuat konfigurasi Squid lewat file squid.conf, selanjutnya kita harus menstart squid agar server itu dapat berjalan dengan baik. Proses squid sebaiknya dijalankan oleh user squid dan bukan oleh root demi keamanan.

• To run Squid server in httpd-accelerator mode, the following files are required and must

be created or copied to the appropriate directories on your server.

Copy the **squid.conf** file in the "/etc/squid/" directory.

Copy the **squid** script file in the "/etc/rc.d/init.d/" directory.

Copy the **squid** file in the "/etc/logrotate.d/" directory.

• To run Squid server in proxy-caching mode, the following files are required and must be

created or copied to the appropriate directories on your server.

Copy the **squid.conf** file in the "/etc/squid/" directory.

Copy the **squid** script file in the "/etc/rc.d/init.d/" directory.

Copy the **squid** file in the "/etc/logrotate.d/" directory.

Create the **squid** script file (touch /etc/rc.d/init.d/squid) and add:

#!/bin/bash

# squid This shell script takes care of starting and stopping

- # Squid Internet Object Cache
- #

# chkconfig: - 90 25

# description: Squid - Internet Object Cache. Internet object caching is \

# a way to store requested Internet objects (i.e., data available  $\setminus$ 

# via the HTTP, FTP, and gopher protocols) on a system closer to the  $\setminus$ 

# requesting site than to the source. Web browsers can then use the  $\setminus$ 

# local Squid cache as a proxy HTTP server, reducing access time as \

- # well as bandwidth consumption.
- # pidfile: /var/run/squid.pid

# config: /etc/squid/squid.conf

Untuk menjalankan squid Pertama-tama kita harus membuat user squid yang akan menjalankan proses Squid proxy server. Loginlah sebagai user squid dan lakukan perintah berikut ini :

# squid –z

Perintah ini akan membuat direktori cache sebanyak dan sedalam yang telah dideklarasikan pada file squid.conf. Lalu jalankan program squid :

# /usr/loacl/squid/bin/squid –sY &

Perhatikan pesan yang muncul pada console, dan perhatikan juga file / usr/local/squid/log/cache.log barangkali terjadi suatu kegagalan atau error. Agar saat sistem direboot program Squid akan langsung berjalan secara otomatis, tambahkan baris berikut ini pada file /etc/rc.d/rc.local/ :

# pico /etc/rc.d/rc.local

Tambahlah baris-baris berikut ini :

/usr/local/squid/bin/squid –sY &